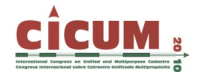

# **PROPUESTA DE UNA METODOLOGÍA DE TRABAJO PARA MEDICIONES TOPOGRÁFICAS Y CATASTRALES A PARTIR DE LA TECNOLOGÍA ACTUAL Y UNA HERRAMIENTA DE DESARROLLO PROPIO EN ENTORNO CAD**

José Lázaro Amaro Mellado Instituto Geográfico Nacional (Sevilla). joselazaro.amaro@mpr.es

> Antonio Miguel Pérez Romero Universidad de Sevilla. tao@us.es

Jesús Celada Pérez Instituto Geográfico Nacional (Madrid). jcelada@fomento.es

Salvador Ruiz Capiscol Instituto Geográfico Nacional (Jaén).salvador.ruiz@mpr.es

**RESUMEN:** Actualmente, gracias a normas como la Ley 11/2007, existen gran cantidad de datos y servicios a disposición de los usuarios y técnicos. Pero es necesario saber tratar los datos, para que al operar con ellos se obtengan resultados correctos. Este trabajo describe una metodología para llevar a cabo trabajos topográfico-catastrales de gabinete de forma rigurosa, basándose en la disponibilidad de datos y servicios de las Administraciones y en un conjunto de herramientas informáticas, programadas por los autores e integradas en entorno de trabajo AutoCAD, para el procesamiento y la transformación de datos procedentes de distintos sistemas de referencia, esto es cálculo de coordenadas planas locales, transformación de puntos proyectados entre los sistemas ED50 y ETRS89 (ambos transitoriamente oficiales los próximos años en virtud del RD 1545/2007). Finalmente, se presentan casos prácticos resueltos, desde la adquisición de los datos hasta su integración en el sistema de referencia apropiado.

**Palabras clave**: topografía, sistemas geodésicos, CAD, acceso a la información

#### **1. INTRODUCCIÓN**

Desde los últimos años se está viviendo un cambio de mentalidad en la relación entre las Administraciones Públicas y los ciudadanos, en cuanto al derecho a la información, como al acceso a la misma, en la mayoría de los ámbitos. Un ejemplo se encuentra en el mundo de la información geográfica, en el que cada vez hay más datos y servicios a través de Internet. Uno de los ejemplos importantes es el de la Dirección General del Catastro y su Sede Electrónica (antes Oficina Virtual), a través de la cual se puede acceder a datos gráficos vectoriales siguiendo una serie de trámites (como obtención del certificado digital, alta en la plataforma…). También es de reseñar el creciente número de herramientas puestas a disposición de los ciudadanos por organismos cartográficos, tanto estatales (como el Centro Nacional de Información Geográfica –CNIG–), autonómicos (como las Consejerías de Medio Ambiente o la de Obras Públicas y Vivienda en Andalucía) y locales (muchas corporaciones locales presentan utilidades sobre Sistemas de Información Geográfica, ortofotografías…). Además, el número de disposiciones, tanto europeas como domésticas, que regulan la información geográfica crece vertiginosamente. Entre la normativa europea más influyente se encuentra la Directiva INSPIRE, y entre la nacional destaca el RD 1545/2007, que regula el Sistema Cartográfico Nacional así como es especialmente importante para el mundo de la topografía el *Real Decreto 1071/2007, por el que se regula el sistema geodésico de referencia oficial en España*. Conviene

recordar que, en virtud del mismo, coexistirán durante algunos años dos sistemas geodésicos de referencia (ED50 y ETRS89).

La existencia de información abundante no quiere decir que los datos sean "fáciles" de utilizar, es decir se ha universalizado el acceso, pero el conocimiento experto del tratamiento de los datos no siempre se tiene. Cada vez el conjunto de usuarios y productores de información geográfica es mayor, por lo que cada vez hay que ser más cuidadoso con el tratamiento correcto de los datos.

Para los trabajos topográficos, cabe decir que, aunque se dispone cada vez de más herramientas y más facilidades tecnológicas para el tratamiento de los datos, no siempre se tiene el conocimiento necesario para operar con ellos de forma correcta. Para aplicaciones catastrales, por ejemplo, una vez se dispone de los datos de partida, medidos con estación total o bien con receptores GPS o descargados de la página Web de la Dirección General del Catastro, es necesario integrar esos datos en el sistema de referencia correcto, así como facilitar las medidas reales de distancias, superficies... La mayoría de los profesionales que trabajan en el mundo de la agrimensura, topografía, arquitectura técnica, etc. suelen emplear programas cuyo entorno de trabajo es conocido, cómodo, amigable como AutoCAD. Pero estos profesionales no siempre tienen el conocimiento necesario para trabajar de forma correcta y rigurosa con los datos "brutos" y estos programas, en sus versiones estándar, no suelen incorporar módulos específicos de trabajo con datos topográficos. El manejo incorrecto de los datos con el programa, puede dar lugar a resultados falseados (de distancias y superficies) por no haber considerado una serie de factores como el sistema de geodésico empleado, la proyección cartográfica, con la correspondiente anamorfosis, etc.

Esta comunicación presenta un protocolo de trabajo para operar correctamente con los datos "brutos" de la medición topográfico-catastral (o descargados de la Sede Electrónica de la Dirección General de Catastro), basándose en una aplicación desarrollada por los autores (Pérez et al, 2008) en entorno AutoCAD (para llevar cabo, de forma rigurosa, trabajos topográficos, donde intervienen diferentes sistemas de referencia), valiéndose además de la información y servicios que las Administraciones Públicas ponen a disposición de los ciudadanos.

## **2. REPERCUSIÓN DEL SISTEMA GEODÉSICO EN LOS TRABAJOS TOPOGRÁFICOS**

El trabajo con datos topográfico-catastrales en España vive una época en la que el conocimiento de los sistemas geodésicos de referencia y sus implicaciones en los datos generados cobra especial relevancia ya que, actualmente, coexisten dos sistemas geodésicos de referencia (ED50 y ETR89) en virtud del *Real Decreto 1071/2007, por el que se regula el sistema geodésico de referencia oficial en España,* que establece como sistema geodésico de referencia oficial el *ETRS89 (European Terrestrial Reference System 1989) para la Península Ibérica y las Islas Baleares y el REGCAN95 para las Islas Canarias. Ambos sistemas tienen asociado el elipsoide geocéntrico GRS80 y están materializados por el marco que define la Red Geodésica Nacional por Técnicas Espaciales, REGENTE, y sus densificaciones.*" Durante varios años coexistirán en nuestro país dos sistemas de referencia geodésicos oficiales: uno local –*European Datum 1950 (ED50)*– y uno geocéntrico –*European Terrestrial Reference System 1989 (ETRS89)* –*.* La proyección cartográfica, para documentos a escalas mayores de 1:500,000 sigue siendo la Transversa de Mercator (UTM).

El ED50 (cuyo elipsoide de referencia es el Internacional o de Hayford) define un sistema geodésico local (se ajusta bastante bien a la zona europea). Por otro lado, dado que actualmente,

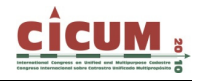

con los GNSS (*Global Navigation Satellite Systems*), las precisiones que se pueden alcanzar son mucho más altas y, sobre todo, más homogéneas que las obtenidas a través de técnicas geodésicas clásicas, se han podido calcular sistemas globales, como el empleado por el GPS (*World Geodetic System 1984 –WGS84–*). Uno de estos sistemas, el ETRS89 (a efectos prácticos es idéntico al WGS84) se basa en una solución a la que contribuyeron todos los países de Europa Occidental para dotarse de un sistema común homogéneo, coherente con los sistemas de navegación. La consecuencia práctica es que las coordenadas planimétricas están desplazadas entre los sistemas ED50 y ETRS89 unos 100 m en la componente este (XUTM) y unos 200 m en la componente norte (YUTM).

El paso de transformar de ED50 UTM a ETRS89 UTM ha requerido un esfuerzo técnico y de coordinación ímprobo. Se ha realizado una serie de trabajos, como la densificación de EUREF89, red IBERIA95 y el proyecto REGENTE (Regidor et al, 2000), liderado por el Instituto Geográfico Nacional, que permitió obtener pares de coordenadas en ED50 y ETRS89 para una serie de vértices geodésicos. Se constituyó el Grupo de Trabajo para la Transición a ETRS89, dependiente del Consejo Superior Geográfico (Grupo de Trabajo… 2005), para determinar cuál era el mejor método para llevar a cabo la transformación entre sistemas. A partir de los pares de coordenadas antes mencionados, y tras ensayar diversas soluciones (durante varios años de análisis), se aprobó que el modelo oficial para realizar la transformación fuera el que a continuación se expone (perfectamente detallado en documentos de trabajo accesibles a través de la página Web del Ministerio de Fomento) (Figura 1):

- 1. Calcular la mejor transformación conforme posible entre los dos datums, eliminando la diferencia entre los mismos debida únicamente al cambio de Sistema Geodésico de Referencia, pero no tiene en cuenta el cambio de forma a lo largo de la red (debidos a distintos métodos de medida, criterios de ajuste, errores de medida, etc.).
- 2. Obtener las diferencias entre el valor del dátum de llegada y el calculado a partir de esta transformación conforme. Este residuo representa la distorsión de la red.
- 3. Modelar la distorsión.

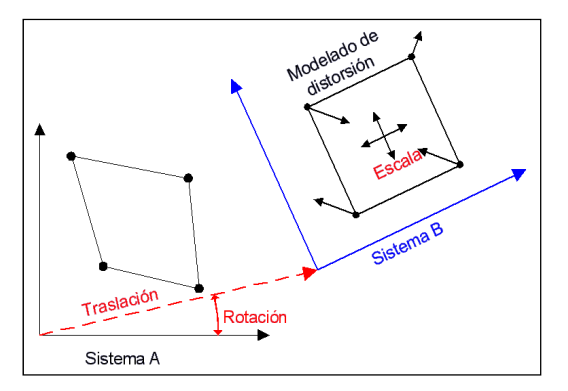

**Figura 1. Fundamento del método de distorsión.** 

En cuanto al modelado de la distorsión, tras numerosísimos ensayos y análisis, se escogió el ajuste a una superficie de mínima curvatura (SMC). El resultado se materializa en una rejilla de transformación en la que se integra la mejor transformación de 7 parámetros y el modelo de distorsión a través de una SMC. El formato de esta rejilla es el NTV2, que permite múltiples rejillas jerarquizadas, lo que deja abierta la posibilidad de ir añadiendo transformaciones más localizadas dentro de la rejilla principal conforme se densifique y/o recalcule la red.

Los detalles técnicos y legales se recogen en una colección de documentos, publicados por el Consejo Superior Geográfico, en los que se describen detalladamente, los aspectos más importantes de la transformación entre los dos sistemas geodésicos oficiales, como serían la necesidad de la misma, análisis de resultados según distintas técnicas, herramientas de cambio, etc. Además, en la página Web del Centro Nacional de Información Geográfica (CNIG) (http://www.cnig.es) es posible descargar la rejilla de transformación, un programa ejecutable para realizar el paso de ED50-ETRS89 y el código fuente necesario para explotar la rejilla.

Además, la necesidad de tener que representar los puntos en una proyección cartográfica determinada es bastante frecuente. Esto implica que las distancias y superficies representadas, no coincidan con las que corresponderían al aplicar la escala nominal del plano; surgen "problemas" con las distancias en los replanteos, con las superficies calculadas, etc. La causa es la alteración (anamorfosis) de alguna/s magnitud/es (ángulos, superficies o distancias) al representar en una superficie bidimensional (mapa o plano) una realidad tridimensional (la superficie terrestre); ya que esto implica el proceso de referir los puntos de la superficie terrestre, primeramente a una superficie (física e irregular) equipotencial de la gravedad (el geoide); después a una superficie matemática (un elipsoide de revolución) que varía según el sistema de referencia considerado (ED50, ETRS89, etc.); y finalmente a un plano mediante una proyección cartográfica (matemática) –variable y elegida según las necesidades–.

## **3. INFORMACIÓN GEOGRÁFICA EN LA ADMINISTRACIÓN**

Desde los últimos años se está viviendo un cambio de mentalidad en la relación entre las Administraciones Públicas y los ciudadanos, en cuanto al derecho a la información, como al acceso a la misma, en la mayoría de los ámbitos. Un ejemplo se encuentra en el mundo de la información geográfica gracias, tanto a normativa europea, como a disposiciones domésticas. Entre la normativa europea más influyente se encuentra la Directiva INSPIRE, cuyos principios son los recogidos en la Figura 2, así como otras normativas europeas que han desembocado en Leyes, como la Ley 11/2007, de 22 de junio, de acceso electrónico de los ciudadanos a los Servicios Públicos. También, se debe indicar que se crea un proceso de retroalimentación entre los ciudadanos y la Administración, ya que aquéllos demandan cada vez más información y servicios a los organismos públicos y al ser la masa crítica cada día mayor, éstos se ven conducidos a dar un mejor servicio. La inmensa mayoría de las administraciones ponen a disposición de los ciudadanos una cantidad cada vez mayor de información a través de Internet, en muchos casos gratuita, con lo cual se facilita la labor tanto a los usuarios que sólo quieren consultar la información, como también a los técnicos que la tienen que analizar, gestionar, procesar…

Además, las políticas de difusión de la información geográfica son cada vez más abiertas y la información es más fácil y asequible de conseguir. Un caso ejemplar es el de la Sede Electrónica (anteriormente Oficina Virtual del Catastro-OVC) de la Dirección General del Catastro (http://www.sedecatastro.gob.es/), a través de la cual se puede acceder a información gráfica vectorial en formatos estándar con el de intercambio DXF (acrónimo de *Drawing Exchange Format*) cumpliendo con una serie de trámites (como obtención del certificado digital, alta en la plataforma…).

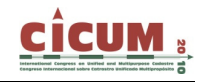

#### **Principios INSPIRE**

Los datos deben ser recogidos sólo una vez y ser mantenidos en el nivel donde se logre máxima efectividad.

Debe ser posible combinar IG con total continuidad para toda Europa desde fuentes diversas, y compartirla entre usuarios y aplicaciones.

Debe ser posible que la información recogida en un nivel sea compartida por otros niveles.

La IG debe ser abundante y disponible bajo condiciones que no inhiban su uso extensivo.

Debe ser fácil descubrir la IG disponible, y en qué condiciones puede conseguirse y usarse.

Los datos geográficos deben ser fáciles de entender e interpretar, y seleccionables amigablemente.

#### **Figura 2. Principios de la Directiva INSPIRE.**

También, organismos como el CNIG han puesto a disposición de los ciudadanos una serie de herramientas en su Web (http://www.cnig.es) que facilitan cálculos relacionados especialmente con Geodésica, a través de su "Calculadora Geodésica"; el "Centro de Descargas" desde el que se puede obtener gratuitamente ortofotos del Plan Nacional de Ortofotografía Aérea (PNOA), serie cartográficas, como el Mapa Topográfico Nacional, a escalas 1:25000 y 1:50000, mapas provinciales; se pueden obtener las reseñas de los vértices geodésicos…

Desde la Administración Autonómica se desarrollan herramientas muy útiles, como las que recientemente ha puesto en funcionamiento la Junta de Andalucía (http://www.juntadeandalucia.es/viviendayordenaciondelterritorio/linea/) y que permiten descargar ortofotografías aéreas, mapas topográficos… Además esta Administración tiene publicaciones accesibles, como el Visor del Modelo Digital de Andalucía (aplicación informática publicada por el Instituto de Cartografía de Andalucía, que permite visualizar y trabajar con el Modelo Digital del Terreno de Andalucía, formado por una malla de 10 metros de resolución, así como exportarlo para poder ser empleado por otras aplicaciones).

Lo aquí apuntado constituye sólo una ínfima parte (la que utilizará en los supuestos prácticos propuestos) de la ingente cantidad que la Administración pone a disposición de los ciudadanos.

## **3. LA APLICACIÓN INFORMÁTICA DESARROLLADA EN AUTOCAD**

Para obtener más detalles sobre la aplicación desarrollada se puede consultar en Pérez et al, 2008. A continuación se hace un recordatorio, indicando las principales herramientas del mismo, concebidas para resolver los problemas planteados.

#### **3.1. Características generales y estructura de la aplicación**

La aplicación se ha desarrollado en el lenguaje AUTO LISP, diseñado para funcionar en el entorno de trabajo de AutoCAD, con acceso a los comandos y a la base de datos de la plataforma base. Para ejecutar las nuevas funcionalidades, los autores diseñaron una serie de

barras de herramientas (en adelante, B. H.), cada una de las cuales permite realizar una serie de acciones a las que se accede mediante un determinado botón, creado cada uno *ad hoc* e incluido en una barra general de "grupos de herramientas" (Figura 3).

| q,  |                                                   |
|-----|---------------------------------------------------|
|     | Acceso a B H "ROTULAR SUPERFICIES"                |
|     | Acceso a B. H. "PARTICIONES"                      |
|     | Acceso a B. H. "IMPORTAR PUNTOS"                  |
| o T | Acceso a B H "REPLANTEO"                          |
| ΓŖ  | Acceso a B. H. "CONVERTIR IMPORTADOS - REPLANTEO" |
|     | Acceso a B. H. "EXPORTAR ASCII"                   |
| J)  | Acceso al comando "Inserta GEOTIFF"               |
|     | Acceso a B. H. "GESTIÓN DE PUNTOS"                |
|     | Acceso a B.H. "CARTOGRAFÍA"                       |
|     | Acceso a B.H. "POLILÍNEAS DESDE PUNTOS"           |

Figura 3. Principales herramientas de la aplicación.

En los siguientes apartados, se describe una de las barra de herramientas con comandos más importantes relacionados con la Geodesia y las Provecciones Cartográficas.

## 3.2. La barra de herramientas "CARTOGRAFÍA" (Figura 4)

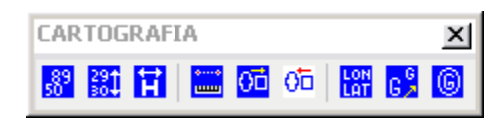

Figura 4. Barra de herramientas "CARTOGRAFÍA".

Se despliega mediante el botón **se el que** da acceso a un grupo de comandos, cuyas funcionalidades más importantes son:

### 3.2.1 Transformación entre sistemas geodésicos

Pulsando el botón **bulgo de esta barra**, el programa realiza la transformación de coordenadas entre puntos provectados en UTM en ambos sistemas. Es decir, permite transformar de ED50 UTM a ETRS89 UTM y viceversa, según el modelo oficial desarrollado por el Grupo de Trabajo para la Transición a ETRS89, dependiente del Consejo Superior Geográfico (ya expuesto). Además, en la página Web CNIG (http://www.cnig.es) es posible descargar la rejilla de transformación, un programa ejecutable para realizar el paso de ED50-ETRS89 y el código fuente necesario para explotar la rejilla (que incluye la transformación entres sistemas). El programa desarrollado utiliza estos desarrollos para la implementación de sus aplicaciones.

### 3.2.2. Cambio de Huso

Este botón **El** permite realizar el cambio de huso, dentro de la proyección UTM, en cualquiera de los dos sistemas geodésicos (ED50 y ETRS89). La base matemática de la transformación se

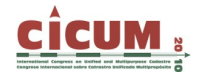

recoge en los manuales de Proyecciones Cartográficas y Geodesia. Esta aplicación es especialmente útil en zonas entre husos limítrofes, (como, por ejemplo, el área metropolitana de Sevilla o Castellón) donde la cartografía oficial se puede encontrar husos limítrofes. Por ejemplo, toda la provincia de Huelva, cuya representación "natural" correspondería al huso 29, queda reflejada en numerosas publicaciones de la Junta de Andalucía en el huso 30, con lo que conviene disponer de una aplicación que haga el cambio de huso.

### **3.2.3. Obtención de distancias**

Accionando el botón se pueden obtener distancias:

- ¬ Sobre la proyección UTM;
- ¬ Sobre el elipsoide;
- ¬ Reducida al horizonte de altura media de los puntos. Las cotas necesarias para reducir correctamente las medidas son elipsoidales (h). Hay que resaltar que si se dispone de alturas sobre el nivel medio del mar (ortométricas, H) se debe considerar la ondulación del geoide (N) correspondiente a esa zona (N cambia al variar el elipsoide), de acuerdo con  $h = N + H$ . El valor de la ondulación N se puede consultar en [12].

Los cálculos son posibles en los elipsoides de los dos sistemas oficiales, obteniendo precisiones del orden de  $10^{-6}$ , perfectamente válidas para la práctica totalidad de los trabajos topográficos.

### **3.2.4. Transformación de coordenadas UTM a locales y viceversa (restituir la proyección)**

La aplicación desarrollada permite, accionando el botón  $\overline{O\overline{O}}$  una transformación muy útil a la hora de trabajar en topografía, agrimensura, catastro, etc. Se trata de "eliminar la proyección", con el fin de que las medidas que se realicen no presenten las deformaciones propias de las proyecciones cartográficas (como, por ejemplo, de la UTM). Obviar estas deformaciones puede suponer generar datos erróneos, tanto de distancias como de superficies.

La transformación programada se basa en dos giros, respecto de dos de los ejes del sistema geodésico local (también llamado cartesiano local), x (E) y z (U), con lo que se simula el horizonte (geodésico) del lugar en el punto considerado. El sistema es "geodésico" (no astronómico) porque no se considera el valor de la desviación de la vertical (ángulo formado entre las perpendiculares al elipsoide y al geoide), de magnitud despreciable para trabajos de poca extensión como los levantamientos de parcelas, topográficos, etc. Para evitar confusiones, en la presente comunicación, las coordenadas de este sistema denominarán "planas locales", o simplemente "locales", en lugar de "geodésicas locales".

Las expresiones aplicadas para realizar las transformaciones entre coordenadas locales a globales y viceversa son las recogidas en González-Matesanz, 2007.

Dado que para calcular las coordenadas cartesianas tridimensionales (X, Y, Z) intervienen las coordenadas geodésicas clásicas, (es decir, las alturas consideradas son elipsoidales) son necesarias las consideraciones, respecto a las alturas apuntadas en el subapartado anterior, *Obtención de distancias*.

El botón  $\overline{0\overline{a}}$  restituye la proyección, es decir transforma las coordenadas planas locales en UTM, según el elipsoide considerado. El programa no transforma la coordenada referente a la altura.

Los figuras 5 y 6 presentan los diferentes sistemas coordenados que participan en las transformaciones (no se incluye la proyección UTM).

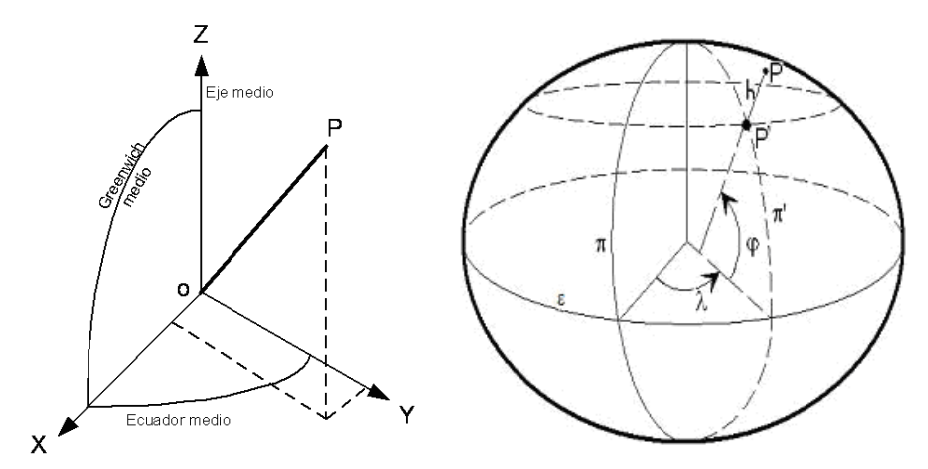

Figura 5. Sistemas Cartesiano Global y Geodésico Clásico.

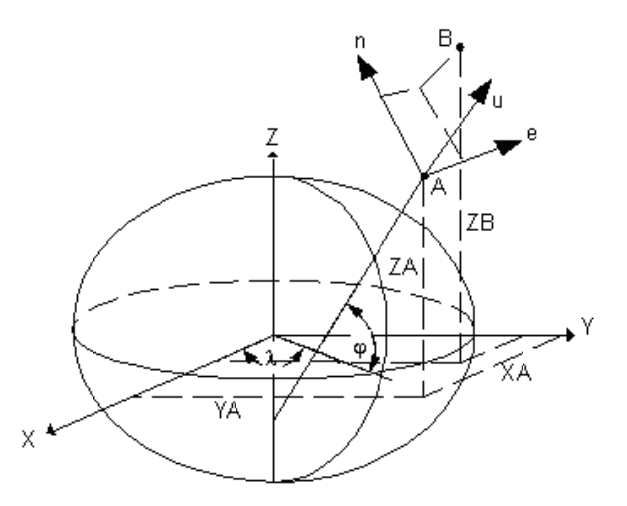

Figura 6. Sistemas Geodésico Clásico y Geodésico Local. Relación entre los mismos.

Además de las herramientas detalladas, el programa es capaz de insertar coordenadas geográficas, rotular dichas coordenadas, hacer particiones...

## 4. METODOLOGÍA. EJEMPLOS

Una vez expuestos los condicionantes, se desarrolla una posible metodología, a través de un ejemplo. Además se presenta otro supuesto que se resuelve con la herramienta desarrollada por los autores.

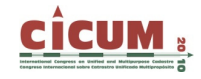

#### **4.1. Supuesto 1**

Se pretende poner de manifiesto la repercusión que puede tener el empleo/no empleo de los sistemas de proyección en relación a la superficie obtenida (es muy importante saber cuándo trabajar en coordenadas UTM y cuándo en planas locales). Si bien para una única parcela, el resultado no es muy significativo, sí que tendría repercusión "seria" cuando se trata de varias parcelas, especialmente dependiendo de la altitud sobre un nivel de referencia y de la extensión de las mismas. Cabe recordar que los datos (de superficie) recogidos en la Dirección General de Catastro se traducen en fondos públicos a través de los impuestos.

En este primer supuesto, el dato de partida será con una parcela situada en Albolote (Granada).

Como ya se ha comentado, actualmente se ha puesto a disposición de los ciudadanos un amplio número de servicios a través de Internet. En este supuesto, a través de la Sede Electrónica de la Dirección General de Catastro (http://www.sedecatastro.gob.es/) (Figura 7), y previa realización de los trámites pertinentes, se puede obtener una parcela en formato gráfico de intercambio (*.dxf*). Los datos descargados se encuentran el sistema UTM H30 ED50.

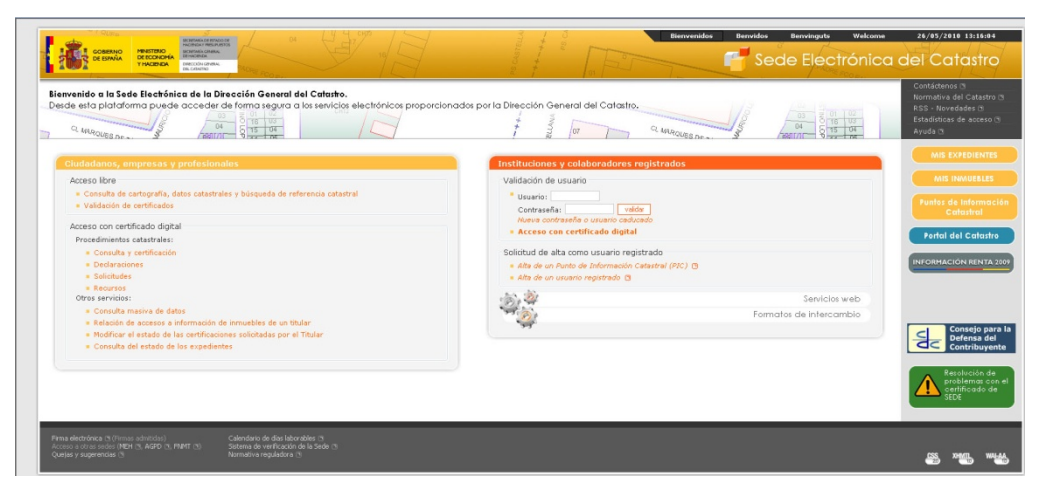

**Figura 7. Página Web de la Sede Electrónica de la DG del Catastro (www.sedecatastro.gob.es).** 

Posteriormente, se debe eliminar toda la información de subparcelas interiores hasta que quede sólo el perímetro de la misma parcela.

El siguiente paso es abrir el fichero con el programa AutoCAD y empleando el comando de TAO "Vértices de polilínea" ( $\frac{1}{2}$ ), integrado en la barra de herramientas "Replanteo" (Figura 8) se genera los puntos en los vértices del perímetro. (Figura 9)

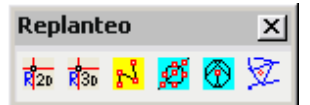

**Figura 8. Barra de herramientas "Replanteo".** 

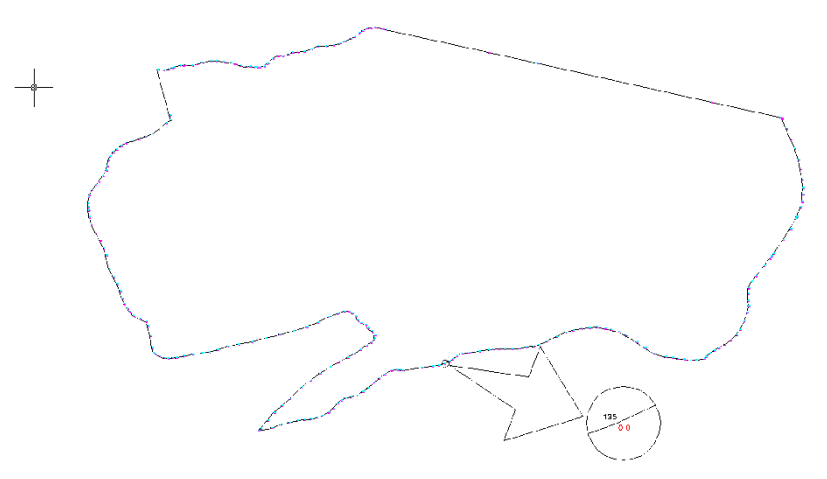

**Figura 9. Parcela original.** 

Otra circunstancia a considerar es que el fichero .*dxf* descargado de la Web está en dos dimensiones, pero para lograr una transformación rigurosa de UTM a planas locales es necesario contar con las cotas ortométricas de los puntos.

Para obtenerlas, en primer lugar, mediante el Visor del Modelo Digital de Andalucía (aplicación informática publicada por el Instituto de Cartografía de Andalucía, que permite visualizar y trabajar con el Modelo Digital del Terreno de Andalucía, formado por una malla de 10 metros de resolución, así como exportarlo para poder ser empleado por otras aplicaciones) se captura un fragmento del MDT, coincidente con la parcela de estudio, en formato ASCII, con las coordenadas de puntos (E , Z) distribuidas en una rejilla plana de 10x10 metros.

Mediante herramientas de TAO, se importa la malla y se genera una red irregular de triángulos, (TIN- *Triangulated Irregular Network*) mediante el algoritmo de triangulación de Delaunay, para finalmente, proyectar la polilínea 2D sobre el modelo y así obtener las cotas del perímetro de la parcela con bastante aproximación (comando "Puntos de replanteo sobre MDT" ). La Figura 10 muestra la parcela con la estructura TIN superpuesta.

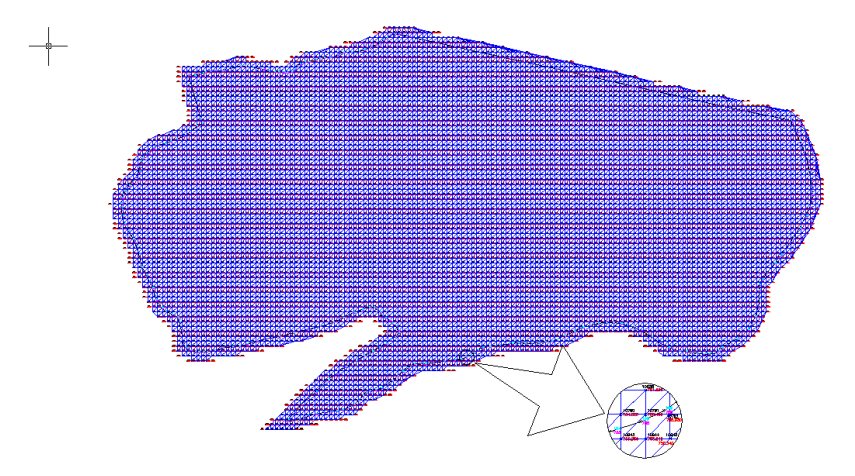

**Figura 10. Parcela con estructura TIN superpuesta.** 

Una vez asignadas cotas a todos los vértices del perímetro, se procede a calcular un valor aproximado de la ondulación del geoide en la zona (necesario para el siguiente paso), para ello recurrimos a la calculadora geodésica del CNIG (www.cnig.es) (Figura 11).

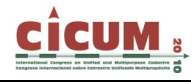

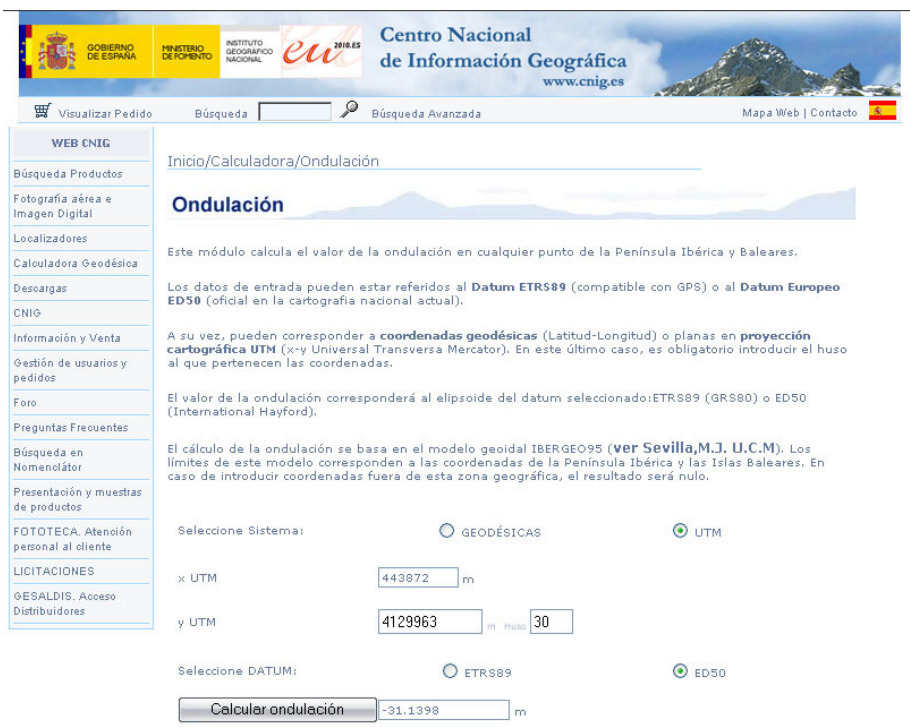

**Figura 11. Calculadora Geodésica (www.cnig.es).** 

El paso siguiente, imprescindible, es **Eliminar la Proyección** del dibujo, pasando de coordenadas UTM a locales. De no hacer esta operación, las superficies y las distancias se verán afectadas por el coeficiente de anamorfosis. Para ello se acciona el comando "UTM a Locales" **Di** incluido en la barra de herramientas "Cartografía". En el cuadro de diálogo que aparece (Figura 12) se introduce los datos para realizar la transformación, incluida la ondulación del geoide obtenida.

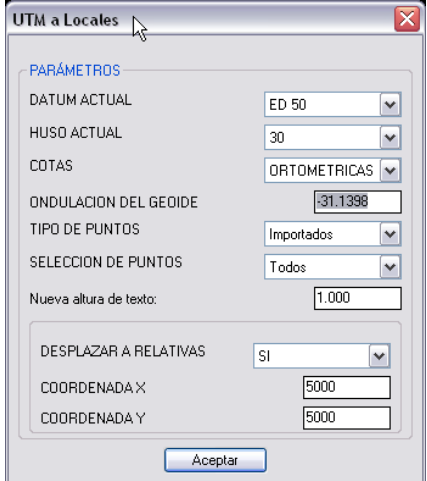

**Figura 12. Cuadro de diálogo "UTM a Locales".** 

Una vez eliminada la proyección se consulta la superficie obtenida, que resulta ser  $717043 \text{ m}^2$ , que difiere en 596 m<sup>2</sup> respecto de la superficie catastral de la parcela (716447 m<sup>2</sup>). Aunque no sea un error porcentualmente grande (menor del 1 por 1000), conceptual sí es importante saber qué está cometiendo un error por cuestiones puramente geométricas, independiente del error de

las medidas. Además, empleando la aplicación desarrollada, este error es cuantificable sin necesidad de realizar cálculos, sólo a través de información gráfica.

### 4.2. Supuesto 2

Se dispone de un listado de coordenadas correspondientes al perímetro de una finca, situada en Torrecuéllar (Sevilla) y se necesita integrar el dibujo de dicho perímetro sobre una ortofoto de la zona. Las coordenadas del listado corresponden a UTM H30 ED50, mientras que la ortofoto se encuentra en UTM H29 ETRS89.

Evidentemente, para superponer ambas informaciones deben estar ambas en el mismo huso, mismo sistema de proyección y referidas a un mismo dátum geodésico. En este caso, se ha optado por transformar los puntos (en H30 ED50) a H29 ETRS89. Para realizar estos procesos se empleará el programa desarrollado.

El primer paso a realizar es la importación de los puntos en el programa AutoCAD, mediante el Comando "Importa puntos 2D" (<sup>20</sup>) de la barra de herramientas "Importar puntos" (Figura 13).

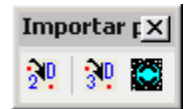

Figura 13. Barra de herramientas "Importar Puntos".

Los puntos aparecerán dibujados en pantalla (Figura 14).

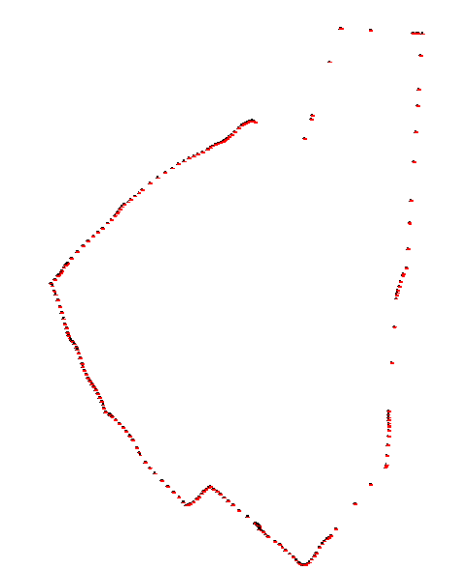

Figura 14. Puntos que definen la parcela.

El proceso continúa con el cambio de Dátum, de ED50 a ETRS89, para lo cual, se selecciona "ED50-ETRS89" (<sup>3</sup>), de la barra de herramientas "Cartografía". En el menú que aparece se elige el dátum de partida (ED 50), el Huso (30), la nueva altura de texto para los puntos (3) y el modo de selección de los puntos (Todos). Figura 15.

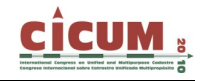

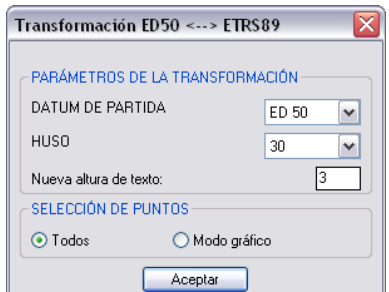

**Figura 15.Cuadro de diálogo ED-ETRS89.** 

Una vez que ya se dispone de las coordenadas en el mismo dátum geodésico, se debe ahora llevar a cabo el traspaso de los puntos del huso 30 al 29. Esto se conseguirá seleccionando el botón "Cambio de Huso" ( $\Box$ ) de la barra de herramientas "Cartografía". Se selecciona el dátum actual (ETRS 89), el Huso actual (30), el Huso de destino (29), el tipo de punto sobre el que vamos a actuar (Importados) y el modo de selección de puntos (Todos). (Figura 16).

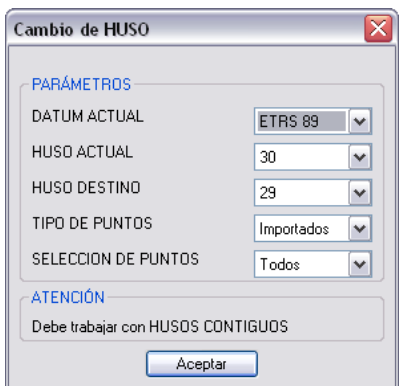

**Figura 16. Cuadro de diálogo Cambio de Huso.** 

Después de estos pasos, los puntos y la ortofotografía ya están en el mismo huso (29), sistema de proyección (UTM) y dátum geodésico (ETRS89), pero ahora interesa dibujar una polilínea, cuyos vértices serán los puntos con los que hemos estado trabajando, para definir el perímetro de la finca. Ahora, se emplea el comando "Polilíneas por código" ( $\boxed{5}$ ) de la barra de herramientas "Polilíneas desde puntos" (Figura 17).

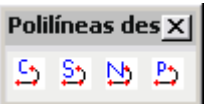

**Figura 17. Barra de herramientas "Polilíneas desde puntos".** 

En este caso, los puntos no tienen un código asignado, de modo que se aprovecha esta circunstancia y, cuando el comando solicita el código a emplear para trazar la polilínea, se presiona "Enter", lo que indica al programa que deberá unir, secuencialmente, en función del número de punto, todos los que no tienen código. Antes del trazado definitivo se debe decidir si se quiere trazar la polilínea en 2D o en 3D y si se prefiere abierta o cerrada. (Figura 18), datos con los cuales se traza a polilínea (Figura 19).

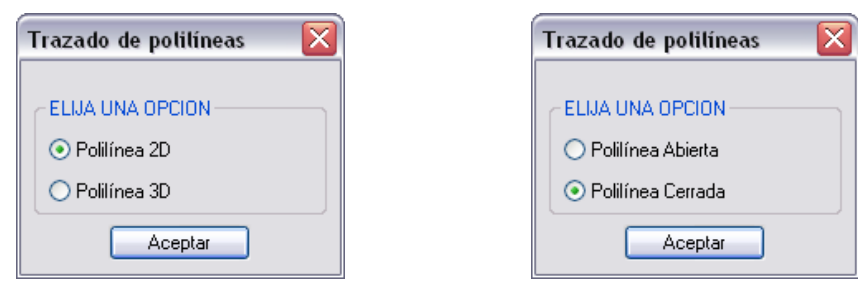

**Figura 18. Parámetros de configuración del trazado de la polilínea.** 

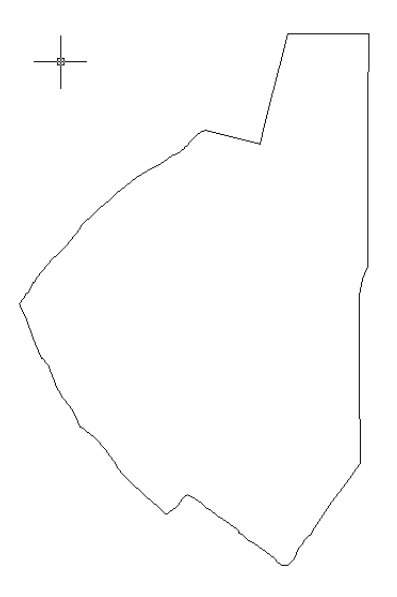

**Figura 19. Finca dibujada.** 

Finalmente, se inserta la ortofoto y se comprueba el ajuste con el dibujo realizado. Eso se consigue empleando el comando "Inserta Geo-Tiff" ( $\mathbb{N}$ ), obteniendo el siguiente resultado (Figura 20):

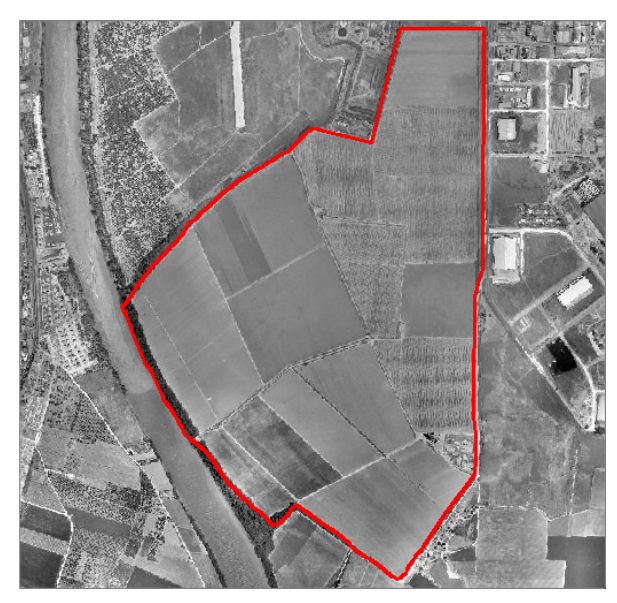

**Figura 20. Finca sobre la ortofoto.** 

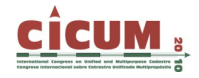

### **5. CONCLUSIONES**

Este trabajo ha presentado una posible metodología para tratar datos topográfico-catastrales adquiridos desde diversas fuentes (estación total, GPS, o Página Web de la Dirección General del Catastro), de forma que se obtengan valores correctos de las dimensiones de las parcelas a través de una herramienta desarrollada por los autores en entorno CAD.

En España, durante los próximos años coexistirán dos sistemas geodésicos oficiales el ED50 y el ETRS89 (compatible con los sistemas de navegación por satélite); por otro lado, la comunidad de productores y usuarios es cada vez más diversa, y no toda posee los conocimientos geodésicos y cartográficos necesarios para realizar correctamente cálculos topográficos cuando intervienen a la vez sistemas geodésicos y locales. Esto puede dar lugar a proporcionar datos erróneos tanto en replanteos como en superficies calculadas.

Además se ha evidenciado que la política tanto de difusión como de acceso a la información (geográfica en este caso) por parte de la Administración está cambiando, con el consiguiente beneficio tanto para la Administración (al estar expuesta a una masa crítica más numerosa y más entendida); como para el ciudadano (porque accede a información y servicios con mayor facilidad) y, por ello, para la sociedad en general. Además, la Administración ofrece cada vez más servicios telemáticos, que constituyen una ayuda muy valiosa para los ciudadanos.

Así, la metodología expuesta se basa tanto en el acceso, que la Administración da tanto a la información y como los servicios y en la herramienta de desarrollo propio, que resuelve algunos de los problemas más comunes relacionados con la topografía cuando se trabaja con varios sistemas de referencia (tanto cartográficos, como geodésicos), desde un entorno conocido (AutoCAD) lo que permite su empleo a técnicos sin conocimiento geodésico y cartográfico teórico experto.

#### **6. REFERENCIAS**

**España (2007).** Ley 11/2007, de 22 de junio, de Acceso Electrónico de los Ciudadanos a los Servicios Públicos*. Boletín Oficial del Estado, núm. 150, de 23 de junio de 2007.* pp. 27150- 27166.

**España (2007).** Real Decreto 1071/2007, de 27 de julio, por el que se regula el Sistema Geodésico de Referencia Oficial en España. *Boletín Oficial del Estado, núm. 207, de 29 de agosto de 2007.* pp. 35986-35989.

**España (2007).** Real Decreto 1545/2007, de 23 de noviembre, por el que se regula el Sistema Cartográfico Nacional. *Boletín Oficial del Estado, núm. 287, de 30 de noviembre de 2007.* pp. 49215-49229.

**González-Matesanz, F.J. (2004).** El cambio de datum ED50 - ETRS89. Métodos y resultados. *VIII Congreso Nacional de Topografía y Cartografía.* Madrid.

**González-Matesanz, F.J. (2007).** *Aportaciones al estudio de los modelos de distorsión para el cambio de datum entre ED50 y ETRS89*. Universidad de Alcalá de Henares.

**González-Matesanz, F.J. (2007).** El cambio a ETRS89, soluciones de transformación y técnicas de) trabajo entre ambos sistemas. *Mapping*. nº 119, p. 14-18..

**Consejo Superior Geográfico (2005).** Varios Documentos de trabajo "*ETRS89 Nuevo Sistema de referencia geodésico oficial en España*". Grupo de trabajo para la transición a ETRS89 Consejo Superior Geográfico.

(http://www.fomento.es/MFOM/LANG\_CASTELLANO/DIRECCIONES\_GENERALES/ORG ANOS\_COLEGIADOS/CSG/ETRS89/)

**Regidor, J.; Prieto, J.F.; Sanz, J.M.; Quirós, R.; Barbadillo, A. (2000).** El proyecto REGENTE. *VII Congreso Nacional de Topografía y Cartografía*. Madrid. p. 88-94.

**Pérez, A.M., Amaro, J.L. y Celada, J. (2008).** Desarrollo de una Herramienta en entorno AutoCAD para facilitar los Cálculos Topográficos y Parcelarios basados en Diferentes Sistemas de Referencia. Ejemplos de Aplicación. *XX Congreso de Internacional de Ingeniería Gráfica.* Universidad Politécnica de Valencia. pp. 1029-1036.

**Unión Europea (2007).** Directiva 2007/2/CE del Parlamento Europeo y del Consejo de 14 de marzo de 2007 por la que se establece una infraestructura de información espacial en la Comunidad Europea (INSPIRE). *Diario Oficial de la Unión Europea*, *núm. 108, 25 de abril de 2007*. pp. 1-14.

Páginas Web consultadas (10 de mayo de 2010):

- ¬ www.cnig.es
- ¬ www.fomento.es
- ¬ www.juntadeandalucia.es
- ¬ www.sedecatastro.gob.es